# N600R Multiple SSID settings

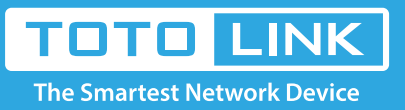

 $\rightarrow$ 

### It is suitable for :**N600R, A800R, A810R, A3100R, T10, A950RG, A3000RU**

#### **Application introduction:**

Solution about how to configure multiple SSID for TOTOLINK products.

#### **STEP-1:**

Connect your computer to the router by cable or wireless, then login the router by entering http://192.168.0.1 into the address bar of your browser.

G Q

Q 192.168.0.1

#### Note:

The default access address varies depending on the actual situation. Please find it on the bottom label of the product.

#### **STEP-2:**

User Name and Password are required, by default both are **admin** in lowercase letter. Click **LOGIN.**

## **USER LOGIN**

Forget Password? **User Name** admin Password ..... **LOGIN** 

#### **STEP-3:**

Please go to **FWireless ->Multiple APs** page, and check which you have selected.Select **Enable**, then Input your own **SSID and Key,** then Click **Add.** So you can repeat this operation for Multiple SSID.

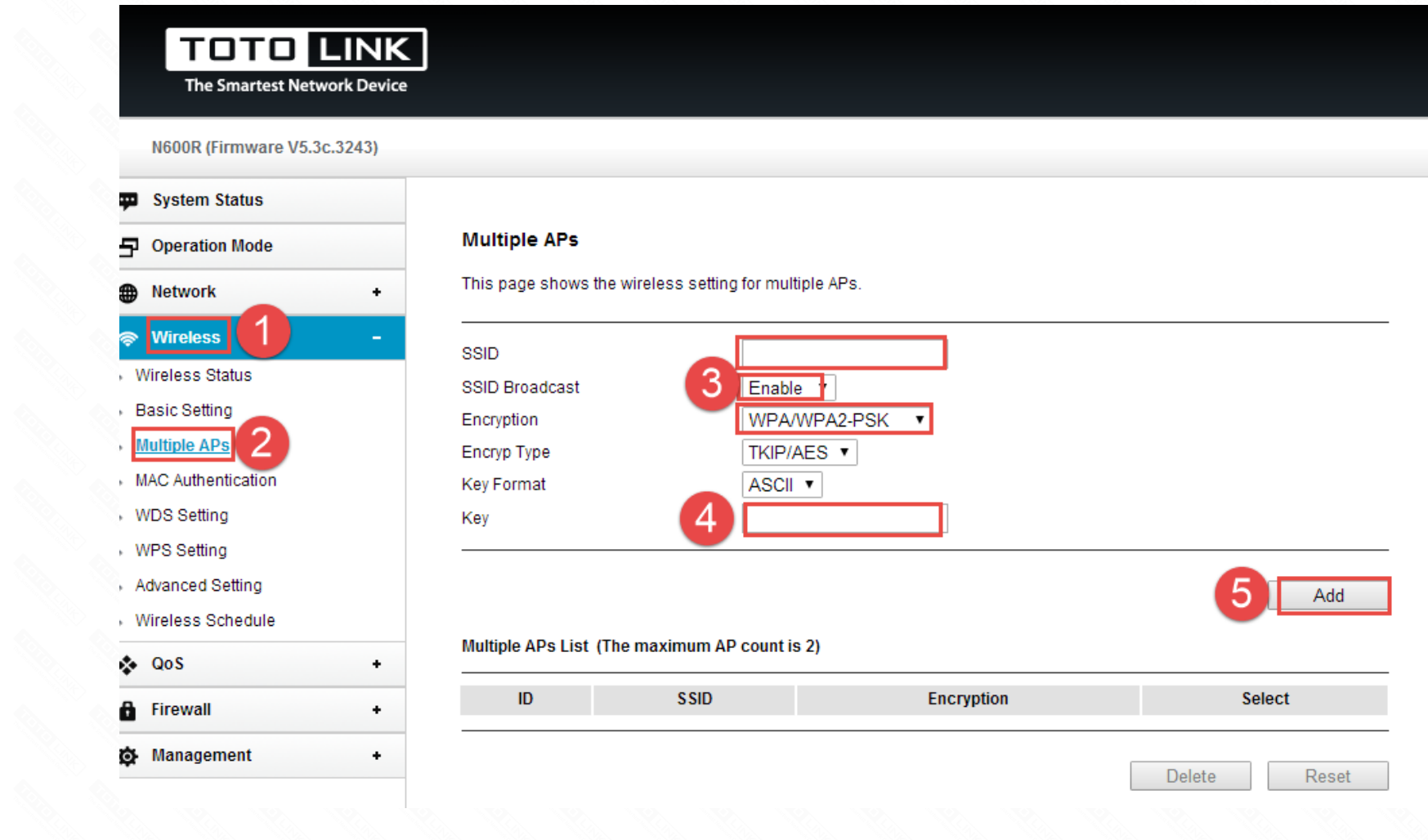

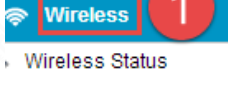

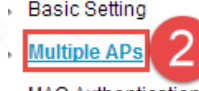

- 
- 
- 
- 
- 

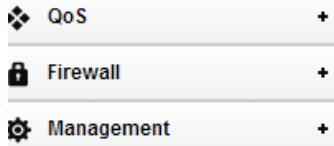